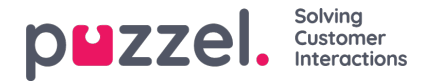

## **Weergave-instellingen**

Als uhet bord wilt personaliseren met uw**eigen logo** (in plaats van het logo van Puzzel), kunt**u uw logobestand uploaden** op de pagina Inhoud van Diensten. Selecteer het vervolgens op de lijst "Wallboard logobestand".

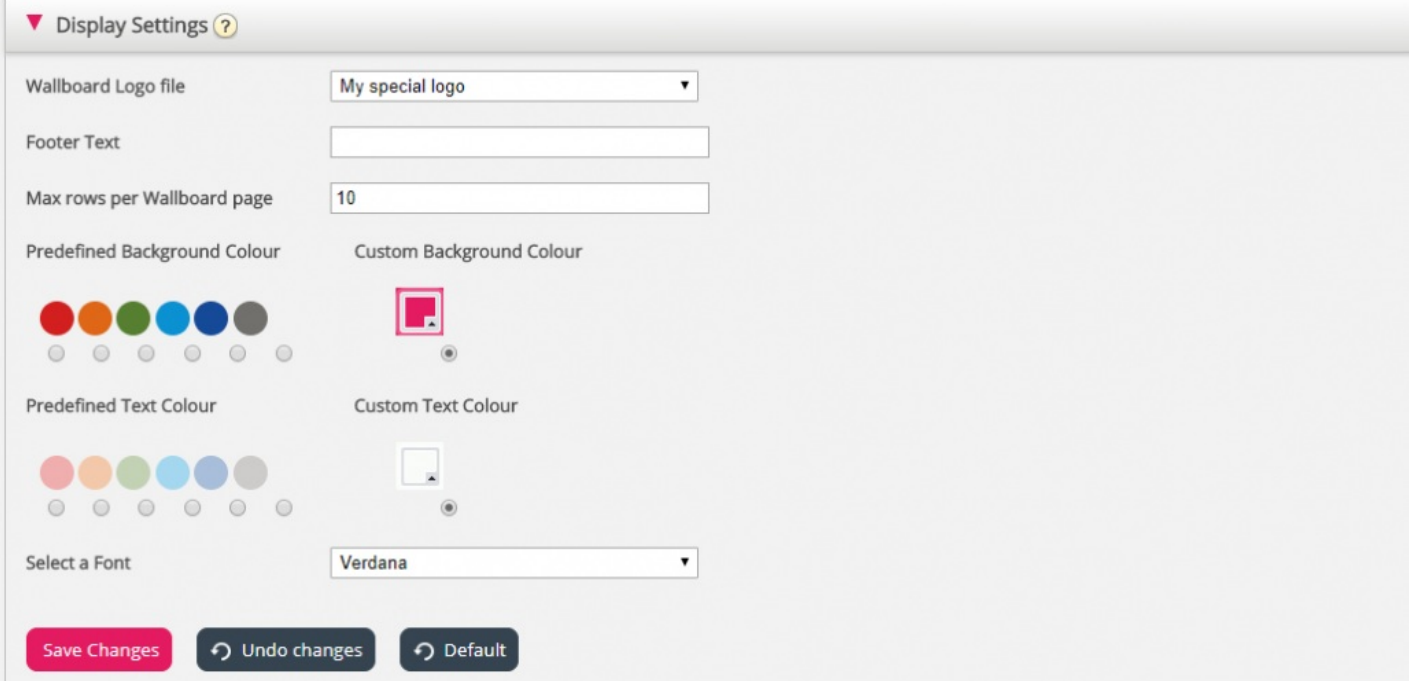

Als u een **voettekst** op het Wallboard wilt, typt u de gewenste tekst in het daarvoor bestemde veld en slaat u op.

Als u meerdere wachtrijen en/of vertegenwoordigers hebt geselecteerd, raden wij u aan de max. aantal rijen per wallboardpagina aan te passen aan uw behoefte.

Bovendien kunt u kiezen welke **achtergrond-/tekstkleur** u in het bovenste rechthoekige deel van het wallboard wilt hebben. U kunt kiezen tussen vooringestelde of aangepaste kleuren. Tenslotte kunt u kiezen uit verschillende **lettertypen** om de tekst in weer te geven. U kunt altijd op de knop "Standaard" klikken om alle instellingen terug te zetten op de standaardinstellingen van Puzzel.